### **DAOLSEC**

# คู่มือการทำ NDID สำหรับลูกค้าเปิดบัญชีใหม่ หรือเปิดบัญชีเพิ่มผ่าน Single Application

เพื่อยกระดับความปลอดภัยในการยืนยันตัวตนลูกค้าตามเกณฑ์ทางการ มีผลบังคับใช้ตั้งแต่วันที่ 5 กันยายน 2565

# ี่ vั้นตอนการทำ NDID

### 1. ลูกค้าจะได้รับอีเมล ตามตัวอย่างด้านล่าง กรุณาคลิกที่กรอบสีแดง เพื่อเริ่มยืนยันตัวตน

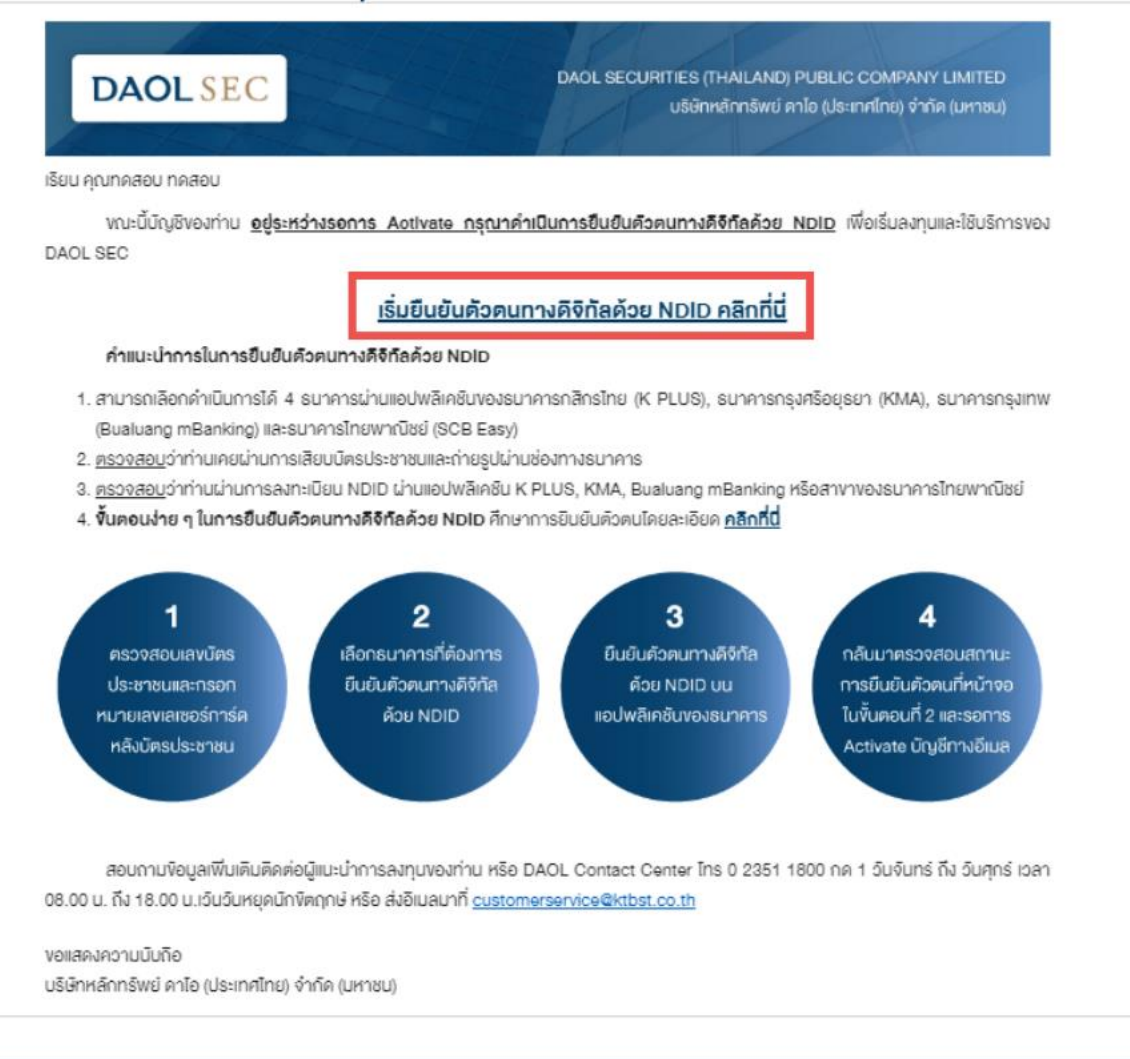

# ี่ vั้นตอนการทำ NDID

### 2. พบหน้าจอแสดงข้อมูลเพื่อเตรียมสอบก่อนการเริ่มยืนยันตัวตน คลิก "กัดไป"

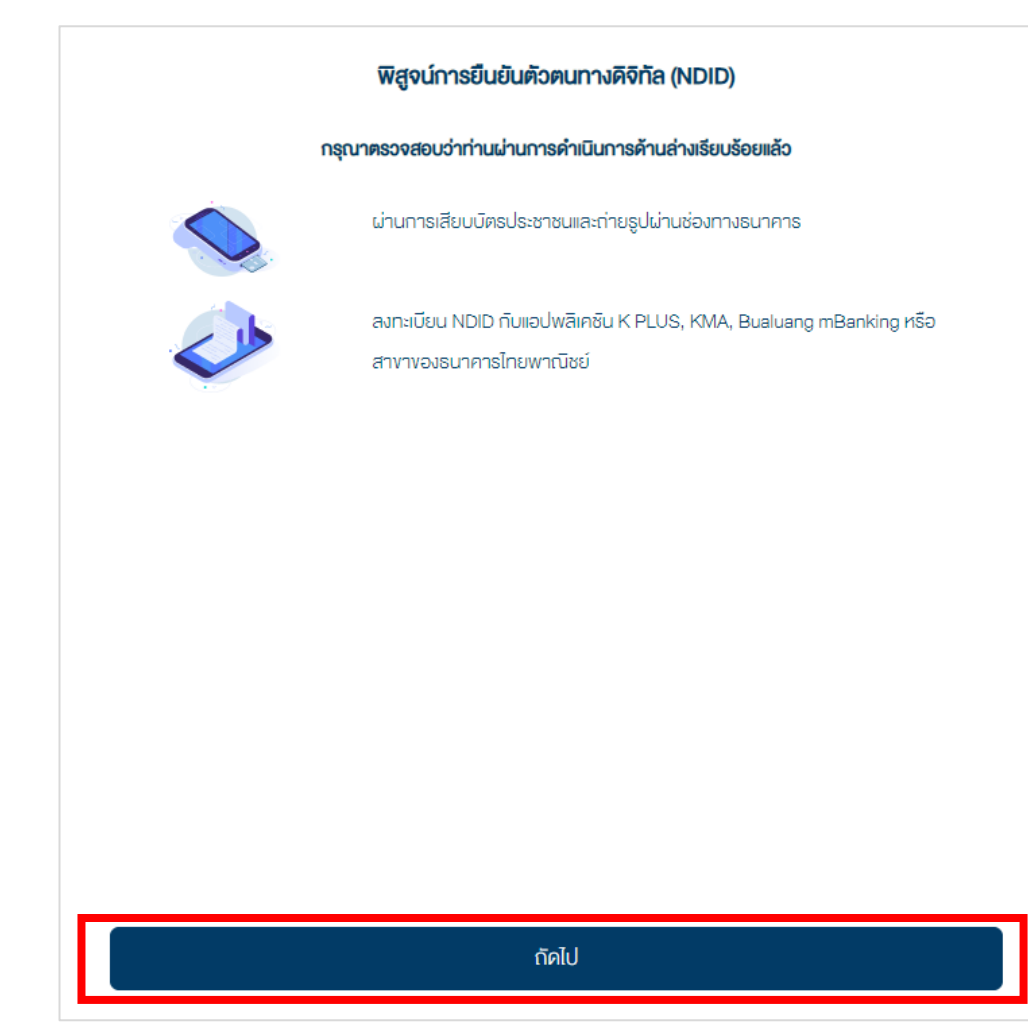

## vันตอนการทำ NDID

## **DAOLSEC**

#### 3. ศึกษารายละเอียดการคุ้มครองข้อมูลผู้ใช้งาน โดยการเลื่อนหน้าจอจนสุด คลิก Checkbox และคลิก "รับทราบ"

#### การค้มครองง้อมูลผู้ใช้งาน

#### ประกาศความเป็นส่วนตัว (Privacy Notice)

บริษัท คาโอ (ประเทศไทย) จำกัด (มหาชน) บริษัทหลักทริพย์ คาโอ (ประเทศไทย) จำกัด (มหาชน) บริษัทหลักทริพย์จัดการ กองทุน คาโอ จำกัด บริษัท คาโอ รีท แมเนจเม้นท์ (ประเทศไทย) จำกัด และบริษัท คาโอ เลนค์ (ประเทศไทย) จำกัด ("กลุ่มบริษัท ิ คาโอ" "**บริษัท**" "**เร**า" หรือ "**vองเรา**") รวมถึงกองทุนค่างๆ ภายใต้การจัดการหรือการจัดตั้งvองเรา ได้ตระหนักและให้ความ สำคัญของการคุ้มครองข้อมูลส่วนบุคคลของท่าน เราจึงออกประกาศความเป็นส่วนตัวฉบับนี้ เพื่อให้ท่านได้ทราบแนวทางของ เราในการรักษาง่อมูลส่วนบุคคลงองท่าน เพื่ออธิบายเหตุผลและวิธีการเก็บรวบรวม ใช้ เปิดเผย และ/หรือ โอนง่อมูลส่วนบุคคล ้ ของท่านไปยังต่างประเทศ และเพื่ออธิบายสิทธิต่าง ๆ ที่ท่านมีเกี่ยอกับข้อมูลส่อนบุคคลของท่าน รอมถึงช่องทางในการใช้สิทธิ ้ คังกล่าวเพื่อการรักษาสิทธิในง้อมูลส่วนบุคคลงองท่านเมื่อท่านใช้บริการและ/หรือผลิตภัณฑ์งองเราผ่านช่องทางต่าง ๆ เรางอ แนะนำให้ท่านโปรดอ่านและทำความเข้าใจประกาศนโยบายความเป็นส่วนติว (Privacy Notice) นี้ ซึ่งท่านสามารถศึกษาราย ละเอียดได้ดังต่อไปนี้

ประกาศความเป็นส่วนตัวฉบับนี้ใช้บังคับกับการเก็บรวบรวม ใช้ เปิดเผย และ/หรือ โอนข้อมูลส่วนบุคคลของท่านไปยังต่าง ประเทศ ที่เที่ยวข้องกับการใช้บริการและ/หรือผลิตภัณฑ์ของเราผ่านช่องทางต่าง ๆ เช่น สาขา เว็บไซต์ แอปพลิเคชัน (Application) ศูนย์บริการข้อมูลลูกค้า (call center) กิจกรรมและนิทรรศการ ช่องทางการติดต่อทางออนไลน์ โลเคชื่นอื่น ๆ (locations) หรือช่องทางบริการอื่นใดของเรา หรือของพันธมิตรทางธุรกิจเรา โดยประกาศความเป็นส่วนตัวฉบับนี้จะไม่ใช้บังคับ ้กับการใช้บริการและ/หรือผลิตภิณฑ์อื่นใดที่เราไม่ได้เป็นเจ้างองหรือไม่อยู่ในความควบคุมงองเรา

้าได้อ่านและเข้าใจเนื้อหาข้างต้นอย่างครบถ้อนแล้ว

# ี่ vั้นตอนการทำ NDID

## **DAOL SEC**

### 4. ระบุข้อมูลตามบัตรประจำตัวประชาชน และคลิก "ถัดไป"

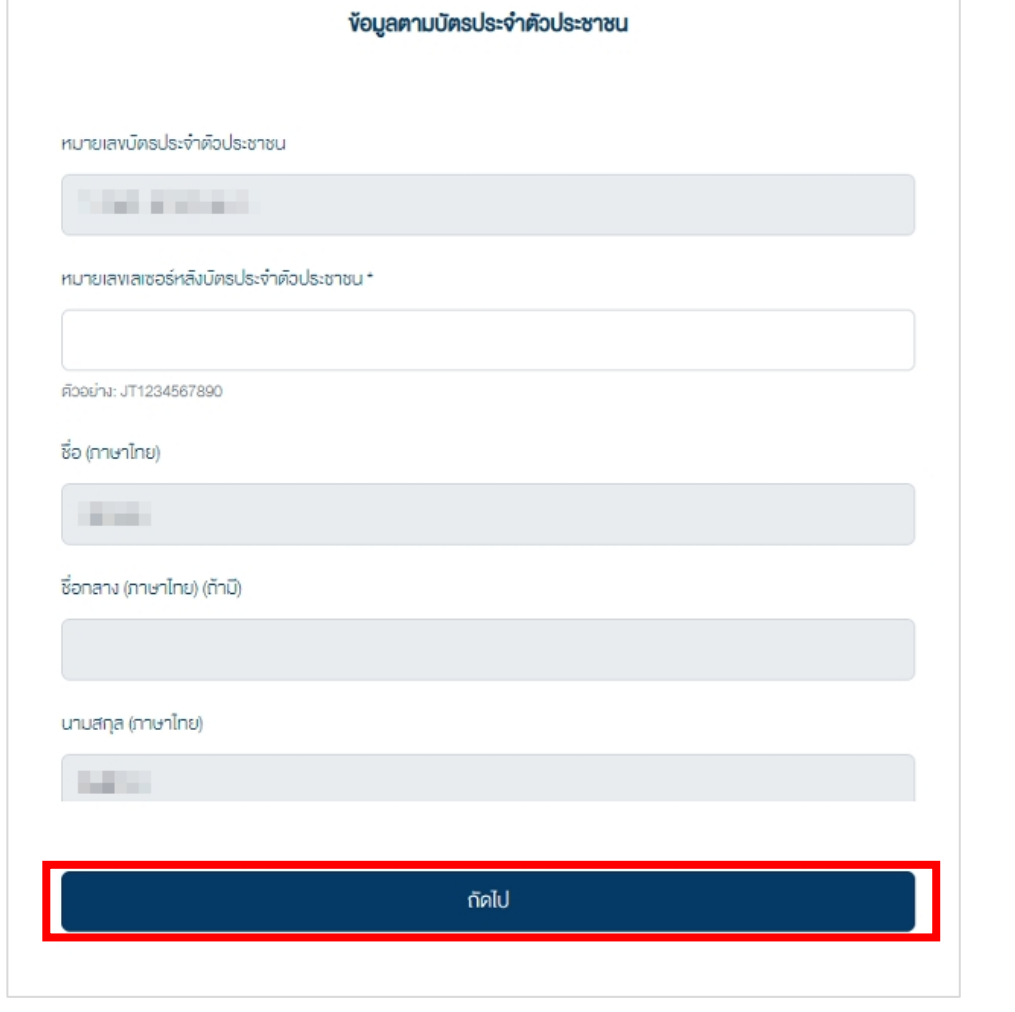

## Vันตอนการทำ NDID

#### 5. ศึกษารายละเอียดข้อตกลงและเงื่อนไข โดยการเลื่อนหน้าจอจนสุด คลิก Checkbox และคลิก "ยอมรับ"

#### งัอตกลงและเงื่อนไง

#### การให้ความยินยอมในการเปิดเผยงัอมูล vองการเชื่อมต่อ NDID

#### ง้อตกลงในการใช้การพิสูจน์และยืนยันตัวตน

้ง้อตกลงและเงื่อนไงนี้ ("**ง๊อตกลง**") ถือเป็นสัญญาให้บริการที่ใช้บังคับกับการใช้บริการและการเง้าร่วมงองลกค้าในบริการพิสจน์ และยืนยืนติวตนทางดิจิทัลและการทำธรกรรมอื่น ๆ ที่เกี่ยวเนื่องกับ บริษัทหลักทรัพย์ ดาโอ (ประเทศไทย) จำกัด (มหาชน) ในฐานะ ที่เป็นผู้ให้บริการ ("ผ**ู้ให้บริการ**") (ซึ่งต่อไปนี้จะเรียกว่า "บริการพิสูจน์และยืนยันติวตนทางดิจิทัล" หรือ "NDID Services") โดยที่ การให้บริการพิสูจน์และยืนยินติวตนทางดิจิทิลงองผู้ให้บริการนี้จะคำเนินการผ่านระบบการพิสูจน์และยืนยินติวตนทางดิจิทิล ("**Digital ID Platform**") ที่บริษัท เนชั่นแนสคิจิทัล ไอคี จำกัด ("NDID") เป็นผู้จัดให้มีขึ้น โคยมีนโยบายและเงื่อนไทการใช้บริการ ระบบการพิสูจน์และยืนยันตัวตนทางดิจิทัล เป็นไปตามที่ NDID กำหนด ทั้งนี้ ลูกค้าสามารถศึกษารายละเอียดเพิ่มเติมได้ที่ website: [https://www.ndid.co.th/termandcon.html]

1.ลกค้ารับทราบและตกลงว่า การยอมรับง้อตกลงนี้ให้ถือว่าลกค้าได้อ่าน เง้าใจ และตกลงที่จะผกพันตามหลักเกณฑ์ และเงื่อนไง ที่ทำหนดในง้อตกลงนี้ รวมถึงนโยบายและเงื่อนไงการใช้บริการระบบการพิสูจน์และยืนยินติวตนทางดิจิกัลงอง NDID ทั้งนี้ หาก ลูกค้าไม่ยอมริบง้อตกลงคิงกล่าวนี้ โปรคอย่าเง้าถึง หรือใช้บริการพิสูจน์และยืนยันตัวตนทางคิจิทัล

1. ลูกค้าธิบทราบจ่าก่อนที่ลูกค้าจะสามารถใช้บริการพิสูจน์และยืนยันตัวตนทางดิจิทัลได้ ลูกค้าจะต้องลงกะเบียนเพื่อพิสูจน์ ตัวคนกับผู้ให้บริการพิสจน์และยืนยันตัวคนทางคิจิทัลรายอื่น ("Identity Provider" หรือ "IdP") ซึ่งเป็นบุคคลที่ลูกค้าได้ ทำความตกลงที่มีผลทางกฎหมายโคยมีงัอกำหนดในลักษณะเดียวกันกับง้อตกลงนี้

2. เมื่อลูกค้างอธิบบธิการพิสูจน์และยืนยืนติวตนทางดิจิทัลจากผู้ให้บริการแล้ว ลูกค้าตกลงต่อผู้ให้บริการคังต่อไปนี้

1. ผู้ให้บริการมีสิทธิใช้ผลการพิสูจน์และยืนยินตัวตนทางดิจิทัลงองลูกค้าที่ Identity Provider อื่น ได้ดำเนินการผ่าน Digital ID Platform

เจ้าได้อ่านและเข้าใจเนื้อหาข้างต้นอย่างครบถ้อนแล้ว

# $\check{\rm v}$ นตอนการทำ NDID

## **DAOLSEC**

### 6. เลือกธนาคารที่ต้องการยืนยันตัวตน จากนั้นคลิก "ถัดไป"

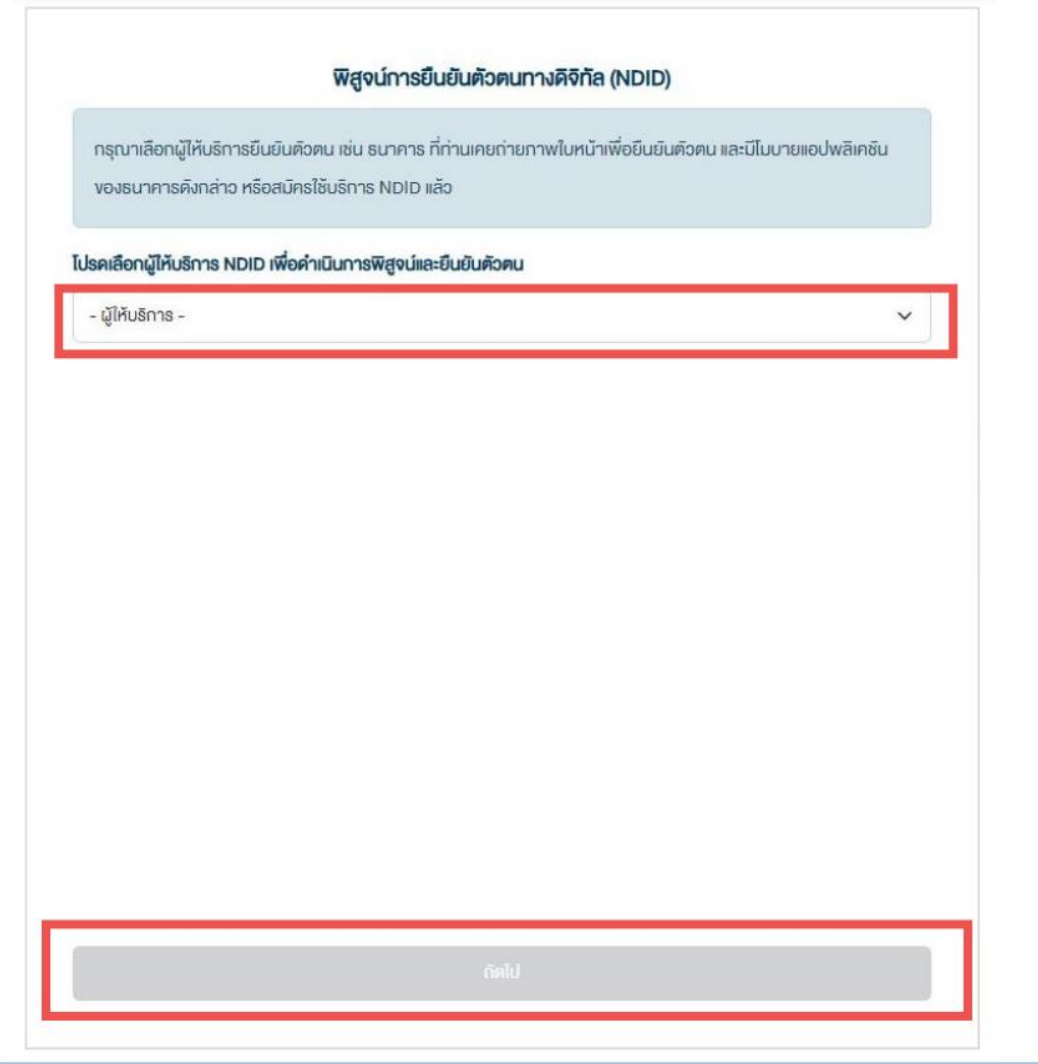

### ปัจจุบันสามารถเลือกทำ NDID ได้ 4 ธนาคาร

- ธนาคารกสิกรไทย ผ่าน K PLUS Application
- ธนาคารกรุงเทพ ผ่าน Bualuang mBanking Application
- ธนาคารกรุงศรีอยุธยา ผ่าน KMA Application
- ธนาคารไทยพาณิชย์ ผ่าน SCB EASY Application

้ศึกษาขั้นตอนการทำ NDID โดยละเอียด คลิกที่นี่

# $\check{\rm v}$ นตอนการทำ NDID

## **DAOL SEC**

7. กรณียืนยันตัวตนผ่าน Application ของธนาคารเรียบร้อย เมื่อกลับมาที่หน้าจอเดิม จะพบข้อความ "ยืนยัน ้ตัวตนสำเร็จ" จากนั้น รอรับอีเมลเปิดบัญชีสำเร็จในวันทำการถัดไป

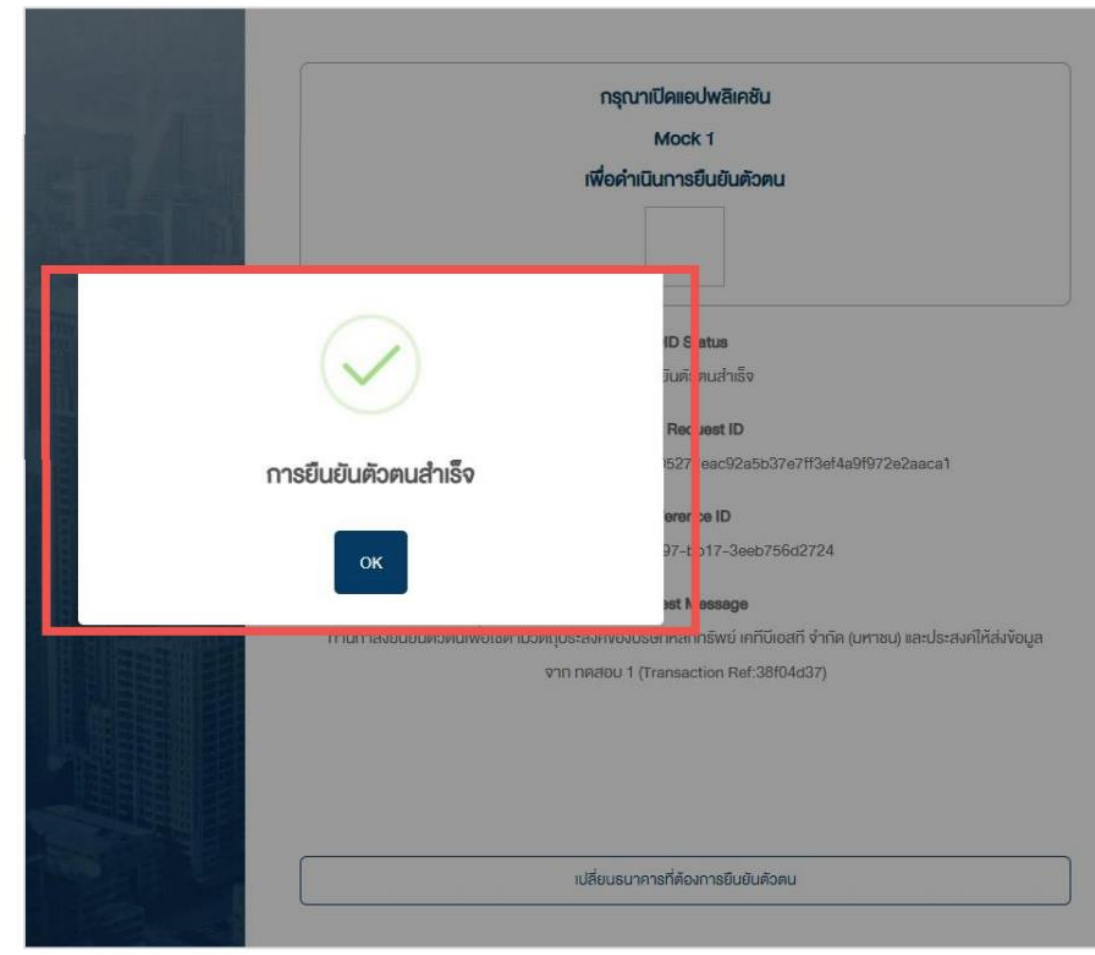

### **DAOL SEC**

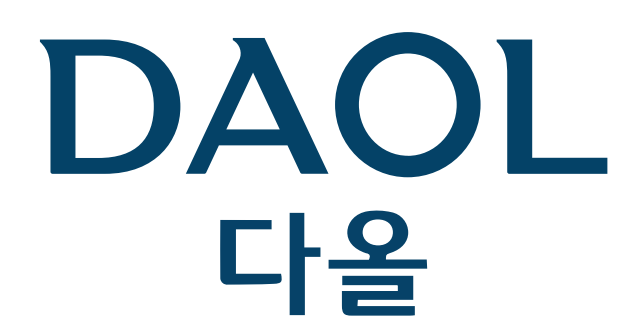

#### DAOL (THAILAND)

กลุ่มธุรกิจการเงิน คาโอ (ประเทศไทย)

### DAOL SEC DAOL INVESTMENT DAOL REIT DAOL LEND

'DAOL, your lifetime financial partner'

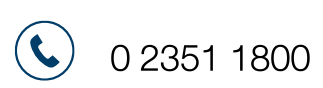

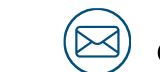

contactcenter@daol.co.th

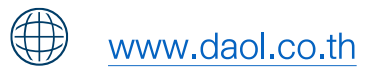

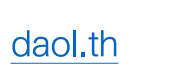

 $(f)$ 

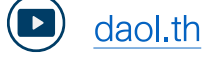